## **10 Minutos de Código <sup>U</sup>NIDADE 1: <sup>L</sup>IÇÃO <sup>2</sup>**

### **Unidade 1: Iniciação à programação em Python Lição 2: Os tipos de dados em Python** Nesta segunda lição da Unidade 1, descobrirá como utilizar os tipos de dados em Python. **Objetivos:** • Conhecer os diferentes tipos de dados da linguagem Python.

• Formatar um dado numérico

## **Conheça os tipos de dados utilizados.**

Ao criar um programa em linguagem Python, pode ser necessário conhecer o tipo de variável que está a ser utilizada, ou até modificá-la para uso posterior. Por exemplo, se uma grandeza dada por um programa em Python corresponde a uma grandeza relativa a uma medida em Física, não é necessariamente apropriado manter um resultado com 6 casas decimais.

Vejamos como criar um programa na aplicação **TI-Python** para verificar e distinguir os tipos de grandezas utilizadas:

- uma cadeia de caracteres
- um número real
- um número irracional,  $\sqrt{2}$  por exemplo.

Usando a função **type()**, poderá obter o tipo de uma dada variável, por exemplo:

- crie um novo documento Python com uma página Shell Python;
- importe o módulo **maths** (tecla menu), depois opção 4: Matemática e por fim opção **1: from maths import\*** );
- defina variáveis, de diferentes tipos, no interpretador;
- utilizando a função **type()** verifique qual a natureza de cada variável que definiu.

## **OBSERVAÇÃO**:

Todos os comandos usados podem ser introduzidos diretamente com o teclado, escrevendo-os. A função **type()** para determinar a natureza de uma dada variável é digitado manualmente ou inserido através do menu, opção **3:Planos integrados**, depois opção **5: Type** e por fim opção **6: type()**.

## **DICA**:

Ao premir a tecla de direção  $\blacktriangle$  seguida de tecla  $\overline{[}$ enter $\overline{]}$  pode copiar uma qualquer linha já executada para a linha de edição.

## **NOTAS**:

- O operador **int()** tem como resultado, sempre que possível, o número inteiro representado por uma cadeia de carateres numéricos e a parte inteira de um número compreendido entre - 2 147 483 648 e + 2 147 483 648 (codificação de 32 bits, ou seja 4 bytes)
- O operador **str()** transforma um número numa cadeia de carateres.
- O operador **float()** tem como resultado, sempre que possível, o número decimal definido por uma cadeia de carateres.

## **DICA**:

Para incrementar uma variável, dispomos de duas possibilidades:

a) Escrever, por exemplo:  $\blacksquare$  contador = 0

 **contador = contador+1** 

solicitar a exibição da variável contador

<https://creativecommons.org/licenses/by-nc-sa/3.0/pt/>

Disponibilizado sob a Licença Pública Creative Commons: Atribuição – Não Comercial – Compartilha Igual 3.0 Portugal. **1 1 1** 

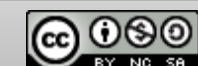

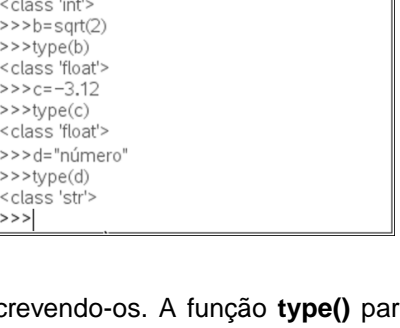

\*Documento

\*Documento

 $\parallel$  1.1  $\rangle$ **P** Shell Python

 $>>a=5$ >>>type(a)

 $\left\langle \frac{1}{2}$   $\right\rangle$ 

**P** Shell Python

 $\frac{1}{\sqrt{2}}$  >>int(7/2)  $>>$ float("7.54") 7.54  $\ket{>>}\text{int}(43.67)$  $43$  $>>$ str(12)  $'12'$  $>>int("12")$ 12  $\left| \rightarrow > > \right|$ 

>>>from math import '

RAD  $\blacksquare \times$ 

rad  $\blacksquare\times$ 

12/12

11/14

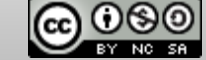

# **TI - NSPIRE™ CX II & TI - PYTHON NOTAS PARA O PROFESSOR**

# $\blacksquare$  10 Minutos de Código<br> **Externa a Director de Código**<br> **Externa a Director de Código**

 **TI - NSPIRE™ CX II & TI - PYTHON NOTAS PARA O PROFESSOR**

b) Ou então, escrever: contador = 1 definir o incremento **contador+=3**

 contador 4

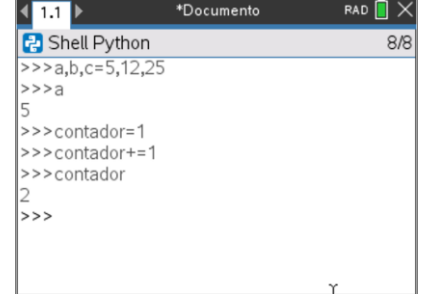

## **SUGESTÃO**:

Utilize, sempre que útil, os habituais atalhos para copiar, **Ctrl** + **C**, colar, **Ctrl** + **V**, e cortar, **Ctrl** + **X**.

Na edição texto, para apagar um carater introduzido erradamente deve clicar na tecla  $[\mathbb{P}].$ 

## **Comentários num programa**

Pode inserir comentários nos seus programas em Python, para tal deve colocar o símbolo # no início do comentário, desta forma a respetiva linha não será interpretada no Shell. O símbolo # pode ser obtido clicando na tecla  $\mathbb{P}$ .

Poderá ainda usar o atalho  $ctan$  e  $T$  para definir uma linha de comando como comentário, o mesmo atalho elimina a referência como sendo um comentário.

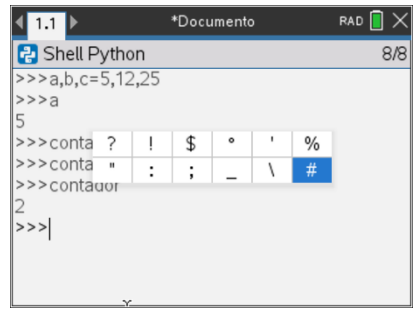

**P** Shell Python

>>>x=1037.123456789

 $1.04e + 03$ 

## **MAIS ALÉM**:

## **Formatação de números**

O método de formatação em uma *string* é uma ferramenta muito poderosa que permite criar cadeias de carateres substituindo certos campos (colocados entre chavetas) por valores (atribuídos como argumentos da função de formatação) depois de os converter. Pode-se, ainda, especificar dentro de cada chaveta um código de conversão, bem como a forma de apresentação. Vejamos dar alguns exemplos:  $\left\langle \frac{1}{2}$   $\frac{1}{2}$   $\left\langle \frac{1}{2}$   $\frac{1}{2}$   $\left\langle \frac{1}{2} \right\rangle \right\rangle$ \*Documento RAD  $\blacksquare$   $\times$ 

>>> x=1037.123456789

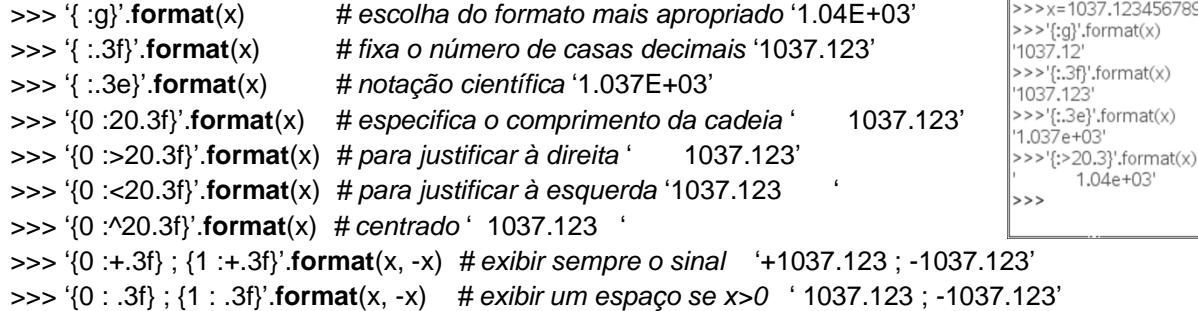

A função **.format()**, aplicada a variáveis numéricas tem a seguinte estrutura base:

'{[ordem da variável no argumento da função]:[preencher][alinhar][sinal][largura].[precisão][tipo]}'**.format(**var1,var2,…**)** cujos respetivos campos explicitam-se abaixo:

- [ordem da variável no argumento da função] a função .format() pode ter como argumento várias variáveis, sendo que pode ser precedida por várias estruturas base em que este campo defini qual a variável a que se refere a estrutura;
- [preencher] um qualquer carater que irá preencher os espaços vazios da cadeia de caracteres;
- [alinhar] definição do alinhamento, sendo: < esquerda; > direita e ^ centro
- [sinal] define que, caso do valor numérico seja positivo, se apresenta o sinal + , espaço em branco ou nada;
- [largura] número de carateres da cadeia, isto é, comprimento da cadeia de carateres, podendo alguns serem espaço vazios (comprimento mínimo da cadeia);
- [precisão] número de casas decimais dependo do tipo de formatação;
- [tipo] f  $\rightarrow$  decimal, e  $\rightarrow$  decimal em formato exponencial minúsculo, E  $\rightarrow$  decimal em formato exponencial maiúsculo,  $g \rightarrow$  algarismos significativos, b  $\rightarrow$  Binário (apenas argumentos inteiros).

Disponibilizado sob a Licença Pública Creative Commons: Atribuição – Não Comercial – Compartilha Igual 3.0 Portugal. <https://creativecommons.org/licenses/by-nc-sa/3.0/pt/>

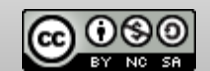

 $10/10$